# **Version Control**

EECS 2311 - Software Development Project

Fifth level

January 17, 2018

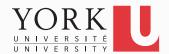

### But first, Screen Readers

- The software you will write for your project must be usable by visually-impaired users
- Such users use screen readers that read out what is shown on the screen
- Your software must work seamlessly with the screen reader
- Screen readers read out windowing information, so they are low-level tools
- As a result, there are different screen readers for different platforms

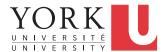

### Popular Screen Readers

- Linux: ORCA (free)
- Windows: JAWS (expensive), NVDA (free)
- Mac: Apple VoiceOver (built-in, must be enabled)
- Download links on course website
- Requirement: Your project must support at least 2 of the 3 platforms above

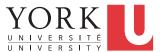

### Java Accessibility Support

- Java includes accessibility support for both Swing and JavaFX based GUIs
- Many tutorials online for the GUI framework of your choice
- On Windows, you may have to enable the Java Access Bridge (google it)
- Your code must include calls to the accessibility support framework for every component of your GUI
- Start looking into it now!

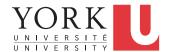

### Examples

```
rowView.getAccessibleContext().
setAccessibleName("Row Header");
rowView.getAccessibleContext().
setAccessibleDescription("Displays ...");
lblDegrees.setAccessibleText("Enter
temperature in degrees.");
```

And now, back to Version Control...

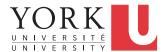

- You finished the assignment at home
- You get to York to submit and realize you did not upload it
- Has this ever happened to you?

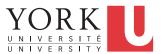

- Your program works pretty well
- You make a lot of improvements ...
  - ...but you haven't gotten them to work yet
- You need to demo your program now

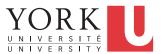

- You are working on the 2.0 version of "your great app." But 2.0 does not quite compile yet... and customer finds a critical bug in 1.0, which must be fixed ASAP.
- If you're smart, you have a copy of your 1.0 source. You make the change and release, but how do you merge your changes into your 2.0 code?
- If you're not so smart, you have NO source code saved.
   You have no way to track down the bug, and you lose face until 2.0 is ready.

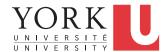

- You change one part of a program it works
- Your teammate changes another part it works
- You put them together it does not work

What were all the changes?

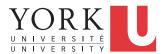

- You make a number of improvements to a class
- Your teammate makes a number of *different* improvements to the *same* class

How can you merge these changes?

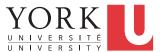

### A poor solution

- There are a number of tools that help you spot changes (differences) between two files, such as diff
- Of course, they won't help unless you kept a copy of the older version
- Differencing tools are useful for finding a small number of differences in a few files
- A better solution...

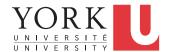

## Version control systems

- Keep multiple (older and newer) versions of everything (not just source code)
- Request comments regarding every change
- Display differences between versions
- Allow merging of changes on the same file

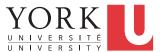

#### Centralized Version Control

- Traditional version control system
  - Server with database
  - Clients have a working version
- Examples
  - CVS
  - Subversion
- Challenges
  - Multi-developer conflicts
  - Client/server communication

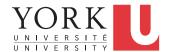

#### Distributed Version Control

- Authoritative server by convention only
- Every working checkout is a repository
- Get version control even when detached
- Backups are trivial
- Examples
  - Git
  - Bitkeeper

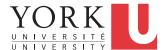

## **Terminology**

- A repository contains several branches
- The main branch is called the master
- Branches break off from the master to try something new, e.g. a new feature, code restructuring etc.
- Branches can be merged with other branches or into the master
- Tags are usually official releases that have to be supported

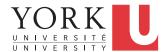

### Git

- Developed by Linus Torvalds and the Linux community starting in 2005
- Goals
  - Speed
  - Simple design
  - Strong support for non-linear development (thousands of parallel branches)
  - Fully distributed
  - Can handle large projects like Linux
- The rest of these slides are based on the excellent Pro Git book (link on course website)

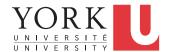

# Before Git: Delta storage

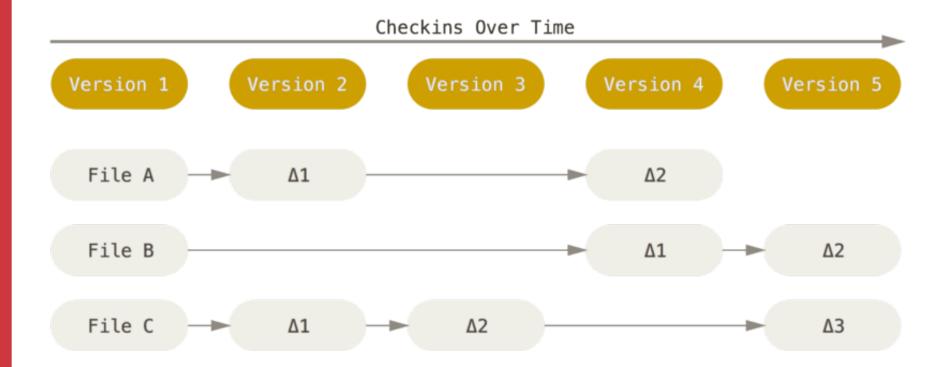

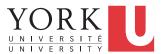

## Git: Snapshot storage

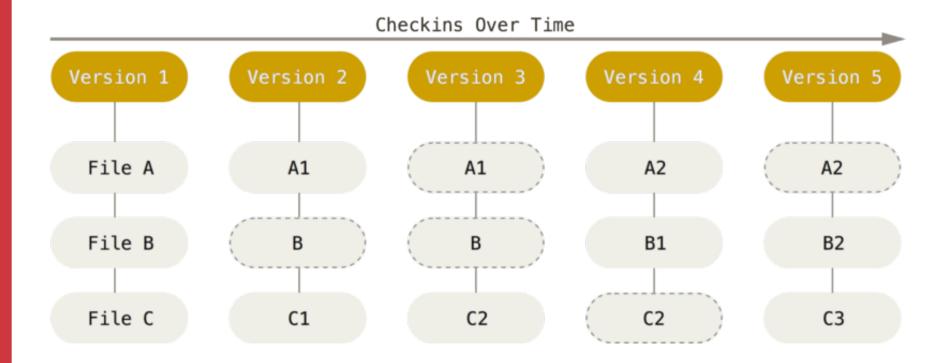

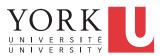

# Git storage

- More like a miniature filesystem
- Makes for some very fast operations
- Beneficial when we get to branching

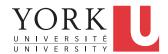

#### File States in Git

- Committed means that the data is safely stored in your local repository. Also called Unmodified
- Modified means that you have changed the file but have not committed it to your repository yet.
- Staged means that you have marked a modified file in its current version to go into your next commit snapshot.
- Untracked means that Git will not include the file in any snapshot

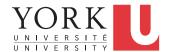

### File States in Git

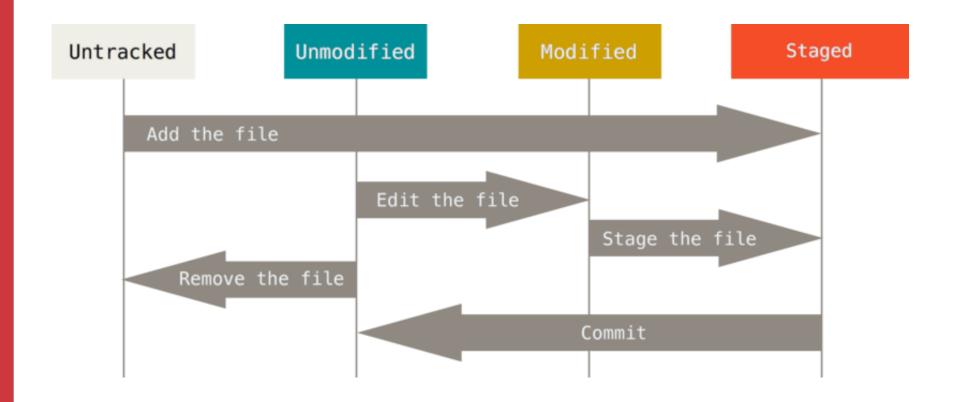

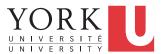

## Git terminology

- Working directory: a single checkout of one version of the project
- Staging area: a file that stores information about what will go into the next commit. Also called index
- .git directory: The actual repository. Contains metadata and the object database of your project

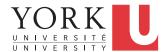

### Basic Git workflow

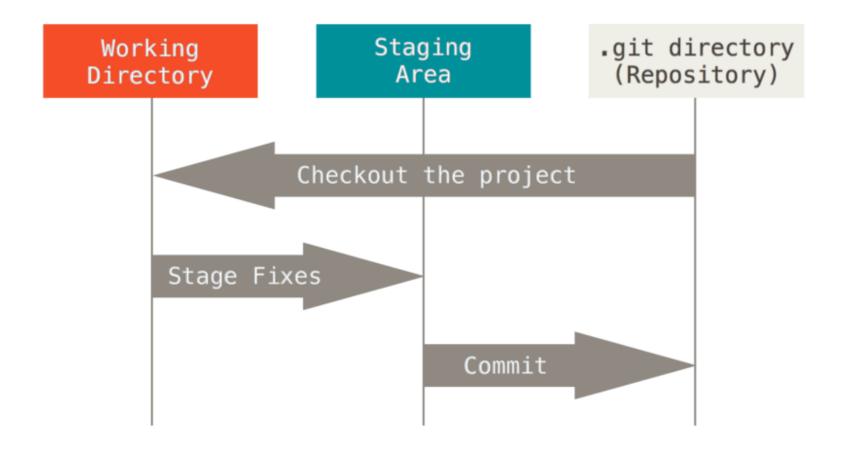

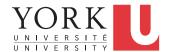

#### **Basic Git workflow**

- You modify files in your working directory.
- You selectively stage just those changes you want to be part of your next commit, which adds only those changes to the staging area.
- You do a **commit**, which takes the files as they are in the staging area and stores that snapshot permanently to your .git directory.

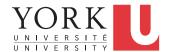

### Remote Repositories

- So far, everything has been local to your computer
- To collaborate with others (and to ensure backup), you need to set up a remote repository
- When we cloned your Github repository in Eclipse, we established one such remote repository
- Your default remote repository is referred to as origin
- It's possible to have multiple remote repositories

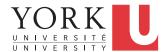

## Remote Repository Operations

- **Fetch**: Downloads data from the remote repository, i.e. any changes your teammates have uploaded. Does not merge with your local repository.
- Pull: Fetches and then merges with your local repository. In many cases, this is all you need.
- Push: When you have a commit in your local repository that you would like to share, use Push to upload your code to the remote repository.

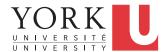

## Git branching

- Your main line of development in your project is called the master branch
- You can create other branches to try out an idea without affecting your teammates
- If the idea works out, you can merge your branch back into the master branch
- Git provides powerful support for this process

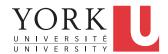

### A commit and its tree

#### Files

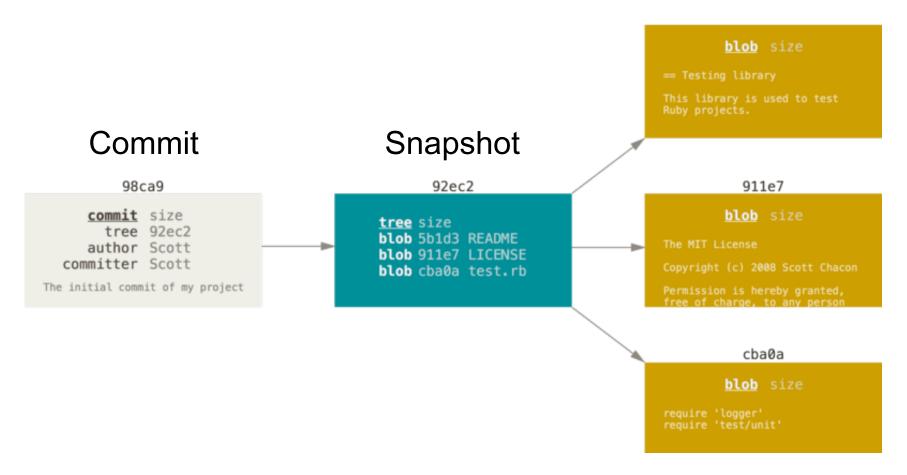

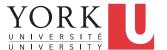

### A series of commits

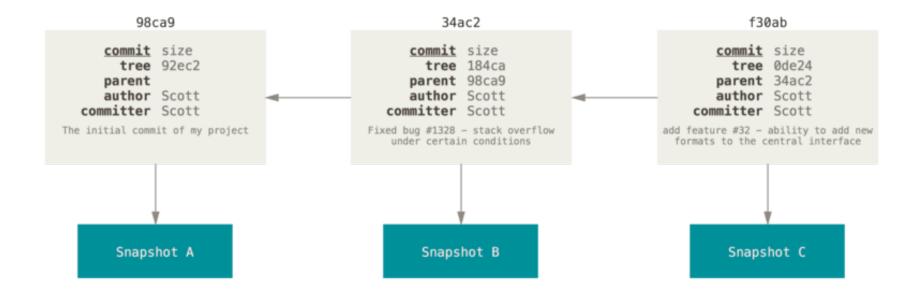

Each commit has a pointer to the previous commit

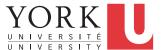

# A branch is only a pointer

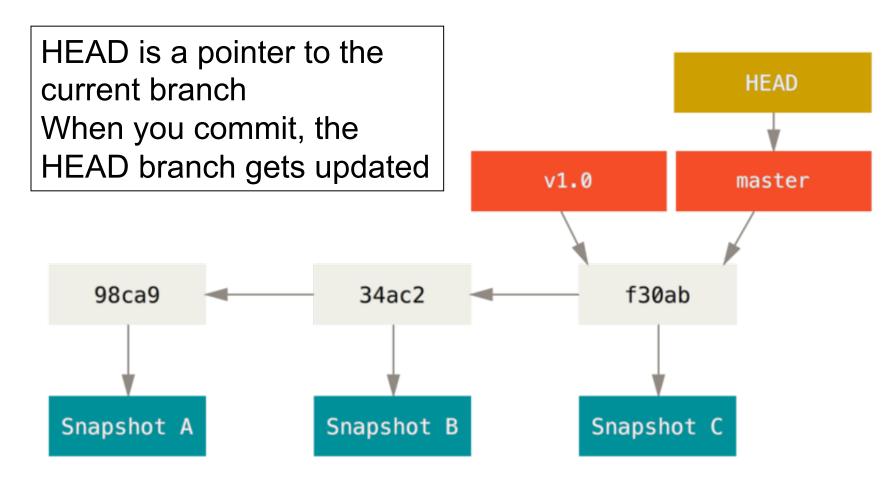

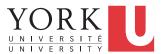

### Create a new branch

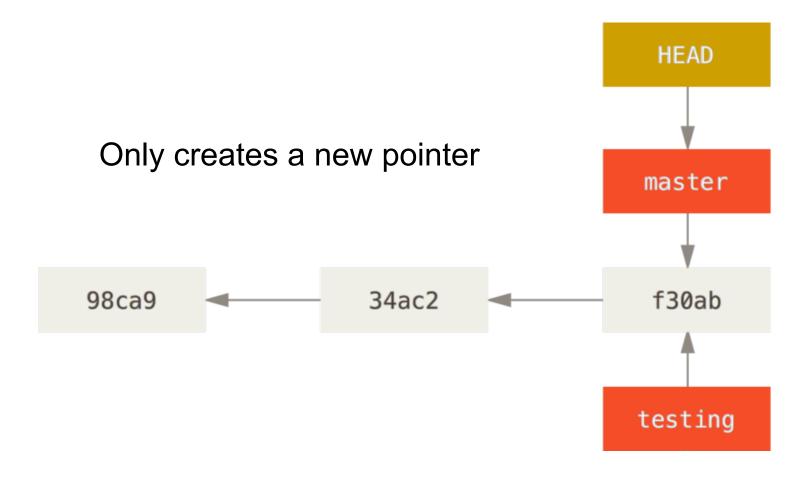

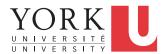

### Switch to the new branch

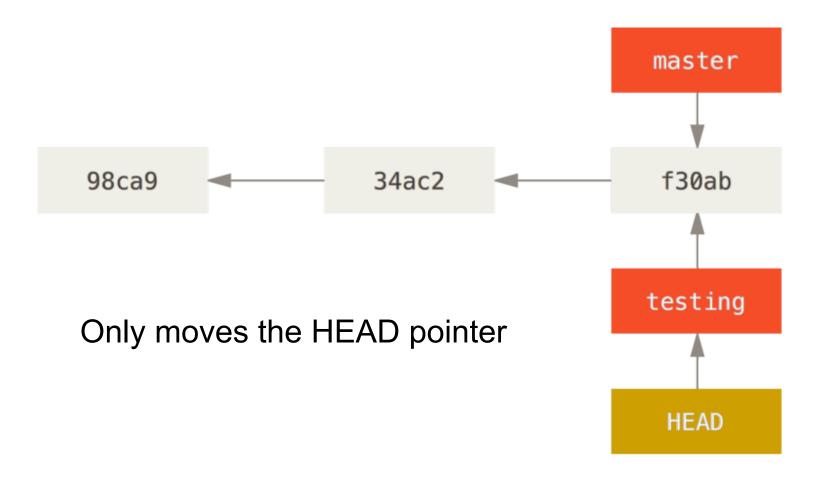

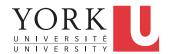

### Commit to the new branch

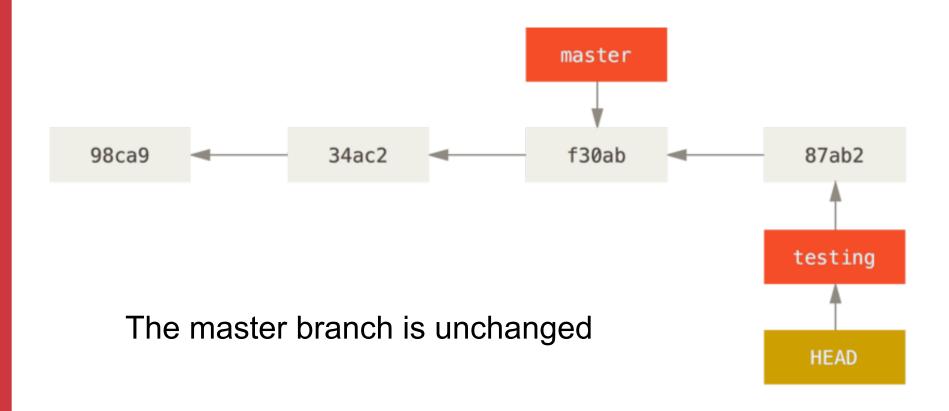

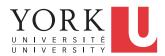

### Switch back to the master branch

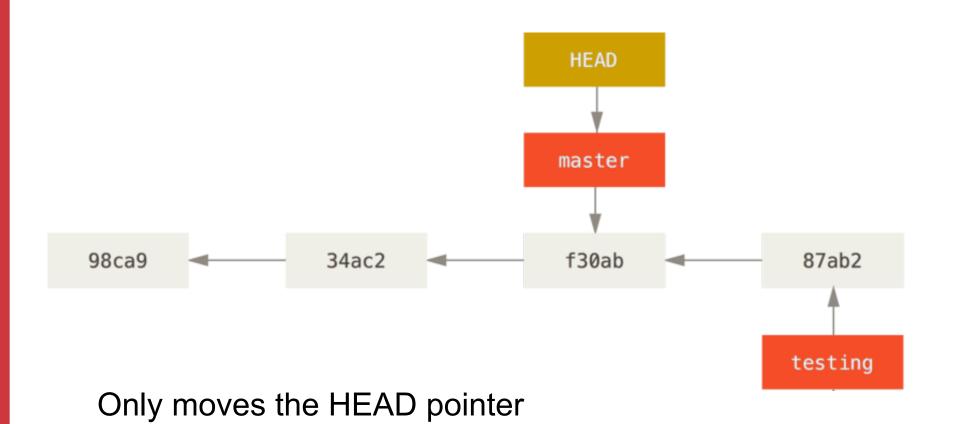

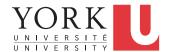

#### Commit to the master branch

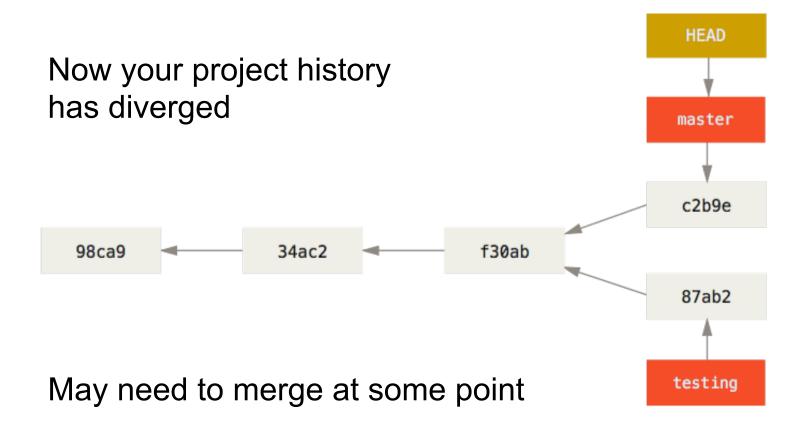

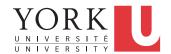

# Merging

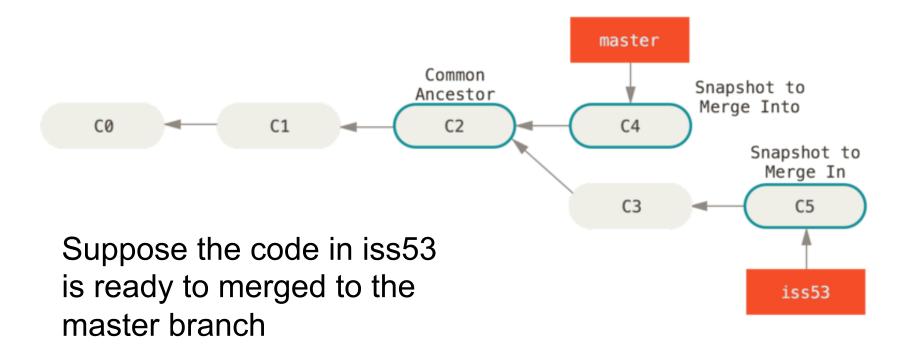

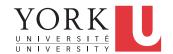

# A merge commit

A merge commit has two previous commits

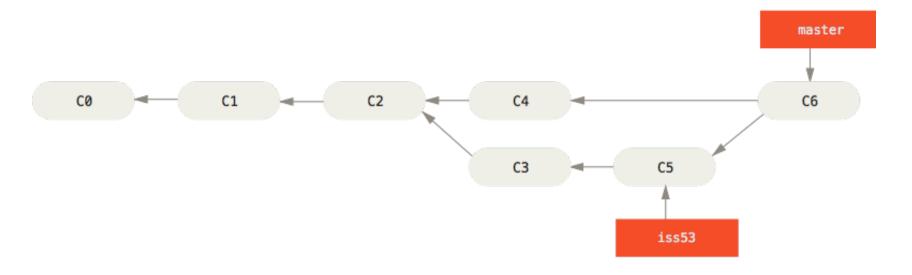

Branch iss53 can now be deleted

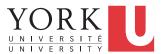

## Merge conflicts

 If git cannot merge the two branches because changes have been made to the same part of a file, it will present options to choose one of the two versions or even create a new version on the spot.

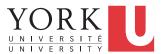

### Remote branches

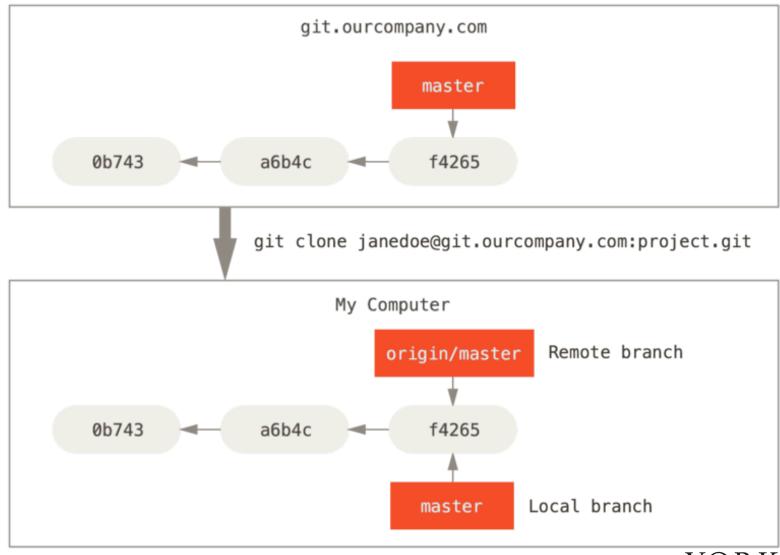

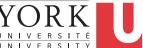

### After some local work...

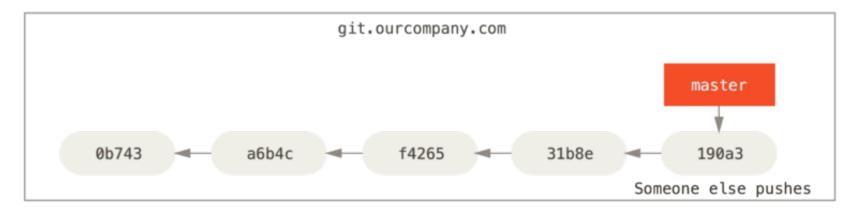

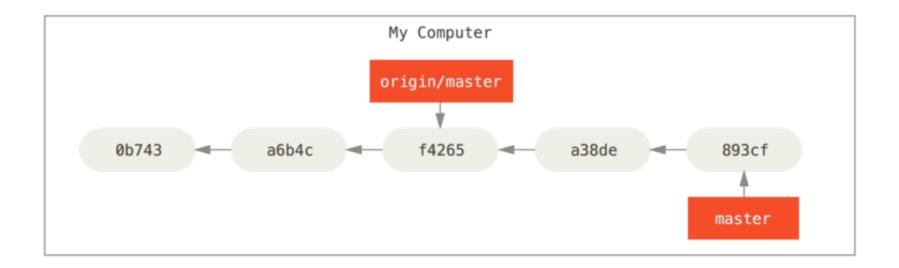

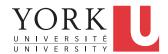

# When you fetch...

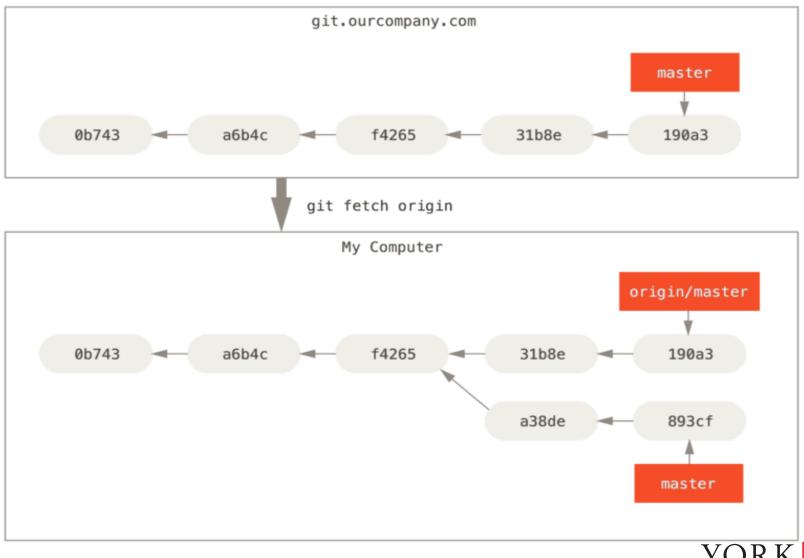

#### Git vs. EGit

- Git has a powerful command-line implementation
- Can be used to apply version control to any files, not necessarily code
- Eclipse has EGit, a GUI implementation of git
- Not as powerful, but it provides most of the functionality of git
- See the documentation under Help -> Help Contents
- Tutorial link on Course Website

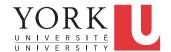

### EGit in-class demo

- See the history of a file
- Compare versions
- Create a new branch and make some changes
- Switch to master branch and make conflicting changes
- Attempt to merge and resolve conflict

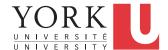

#### Lab Task

- Demonstrate to the TAs that you can create different branches, make changes, and resolve conflicts
- The conflicting versions must be created by two different team members and pushed to the team repository
- You must also demonstrate a first version of the Authoring app with a screen reader running
  - It can be as simple as a JFileChooser to select different scenarios
- Next week I will expect a version that does more than that, so get started!

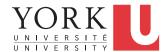